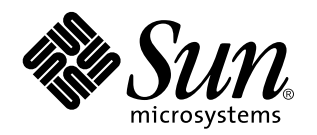

Manuale di installazioneSun Remote System Control (RSC)

**Server Sun TM Enterprise TM 250**

901 San Antonio Road Palo Alto, , CA 94303-4900 USA 650 960-1300 Fax 650 969-9131

> N. di parte: 806-0010-10 Marzo 1999, revisione A

Copyright Copyright 1999 Sun Microsystems, Inc. 901 San Antonio Road, Palo Alto, California 94303-4900 U.S.A. All rights reserved.

Tutti i diritti riservati. Questo prodotto o documento è protetto da copyright ed è distribuito sotto licenze che ne limitano l'uso, la copia, la distribuzione e la decompilazione. Nessuna parte di questo documento può essere riprodotta, in qualunque forma o con qualunque mezzo, senza la previa autorizzazione scritta di Sun e dei suoi eventuali concessori di licenza.

Alcune parti di questo prodotto possono derivare dai sistemi Berkeley BSD, concessi in licenza dalla University of California. UNIX è un marchio registrato negli Stati Uniti e in altri paesi ed è distribuito su licenza esclusivamente da X/Open Company, Ltd. I prodotti software di terze parti, incluse le tecnologie dei font, sono protetti da copyright e concessi in licenza dai fornitori Sun.. RESTRICTED RIGHTS: Use, duplication, or disclosure by the U.S. Government is subject to restrictions of FAR 52.227-14(g)(2)(6/87) and FAR 52.227-19(6/87), or DFAR 252.227-7015(b)(6/95) and DFAR 227.7202-3(a).

Sun, Sun Microsystems, il logo Sun, SunSoft, SunDocs, SunExpress, Solaris, SPARCclassic, SPARCstation SLC, SPARCstation ELC, SPARCstation IPC, SPARCstation IPX, SPARCstation Voyager sono marchi, marchi registrati o marchi di servizio di Sun Microsystems, Inc. negli Stati Uniti e in altri paesi. Tutti i marchi SPARC sono utilizzati su licenza e sono marchi o marchi registrati di SPARC International,

Inc. negli Stati Uniti e in altri paesi. I prodotti con marchio SPARC sono basati su un'architettura sviluppata da Sun Microsystems, Inc.<br>Le interfacce utente grafiche OPEN LOOK e Sun™ sono state sviluppate da Sun Microsy OPEN LOOK e che sono conformi agli accordi stipulati con Sun.

RESTRICTED RIGHTS: Use, duplication, or disclosure by the U.S. Government is subject to restrictions of FAR 52.227-14(g)(2)(6/87) and FAR 52.227-19(6/87), or DFAR 252.227-7015(b)(6/95) and DFAR 227.7202-3(a).

QUESTA PUBBLICAZIONE VIENE FORNITA SENZA GARANZIE DI ALCUN TIPO, NÉ ESPLICITE NÉ IMPLICITE, INCLUSE, MA SENZA LIMITAZIONE, LE GARANZIE IMPLICITE DI COMMERCIABILITÀ, IDONEITÀ AD UN DETERMINATO SCOPO, O NON VIOLAZIONE, FATTA ECCEZIONE PER LE GARANZIE PREVISTE DALLA LEGGE.

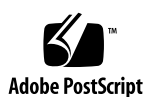

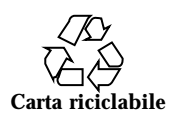

# Indice

**Prefazione v**

**1. Panoramica sul software Sun Remote System Control 1–1**

Accesso a RSC 1–1

Funzionalità di RSC 1–2

Uso di RSC 1–2

Capacità di RSC 1–4

Stato e controllo del server 1–4

Visualizzazione dei log 1–4

Configurazione di RSC 1–4

Interfacce utente 1–5

Sicurezza del software RSC 1–5

Requisiti del client RSC 1–5

Panoramica sulla configurazione di RSC 1–6

#### **2. Preparazione per l'installazione del software RSC 2–1**

Scelta della configurazione di comunicazione di RSC 2–1

Scelta delle porte di comunicazione RSC 2–2

Scelta dei tipi di messaggi di avviso 2–3

Pianificazione delle impostazioni di configurazione 2–3

**3. Installazione del software RSC 3–1**

Indice **iii**

Installazione del software per l'ambiente operativo Solaris 3–1

Esecuzione dello script di configurazione del server 3–3

Completamento della configurazione del server 3–5

Redirezione della console su RSC 3–6

Installazione del software client per l'ambiente operativo Windows 95, Windows 98, o Windows NT 3–7

**Indice analitico 9**

**iv** Manuale di installazioneSun Remote System Control (RSC) ♦ Marzo 1999, revisione A

# Prefazione

Il *Manuale di installazione Sun Remote System Control (RSC)* spiega come installare e configurazione il software Sun<sup>tm</sup> Remote System Control. Queste istruzioni sono rivolte ad amministratori di sistema qualificati, con conoscenze nell'ambito delle reti.

# Uso dei comandi UNIX

Questo documento non contiene informazioni dettagliate sui comandi e le procedure UNIX®TM , come l'arresto o l'avvio del sistema e la configurazione dei dispositivi.

Per questo tipo di informazioni, vedere i seguenti manuali:

- *Manuale di Solaris per periferiche Sun*
- $\blacksquare$  La documentazione in linea AnswerBook $\boldsymbol{\Gamma}^{\!\mathbb{M}}$  relativa all'ambiente Solaris $\boldsymbol{\Gamma}^{\!\mathbb{M}}$
- Altra documentazione relativa al software ricevuta insieme al sistema

Convenzioni tipografiche

Prefazione **v**

**TABELLA P–1** Convenzioni tipografiche

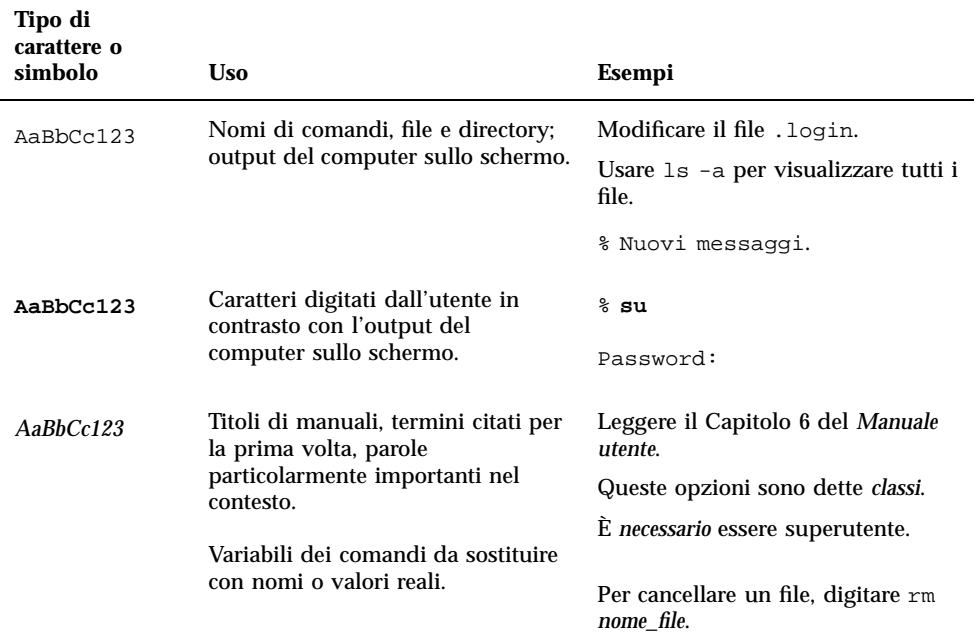

# Prompt delle shell

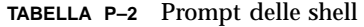

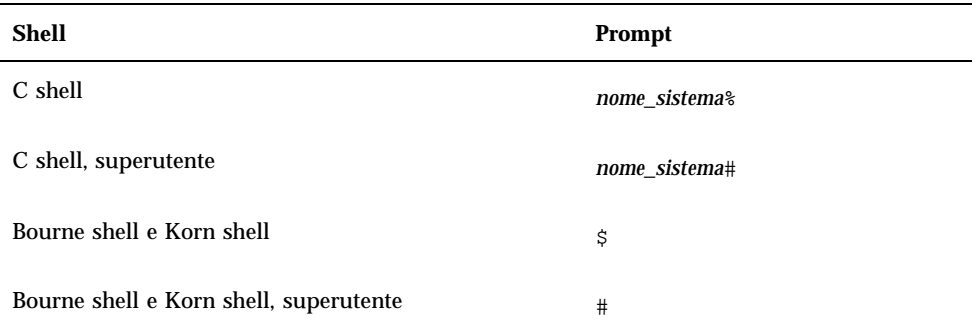

**vi** Manuale di installazioneSun Remote System Control (RSC) ♦ Marzo 1999, revisione A

**TABELLA P–2** Prompt delle shell *(continua)*

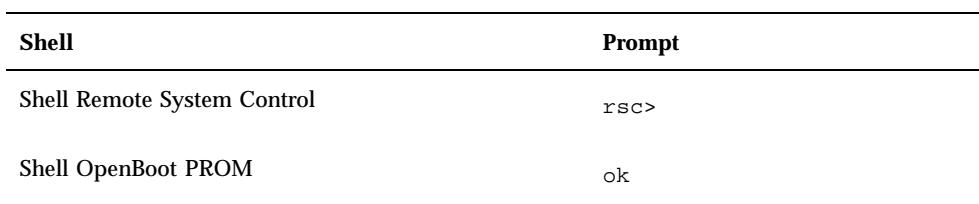

# Altri documenti

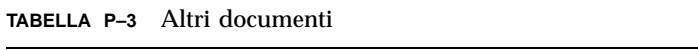

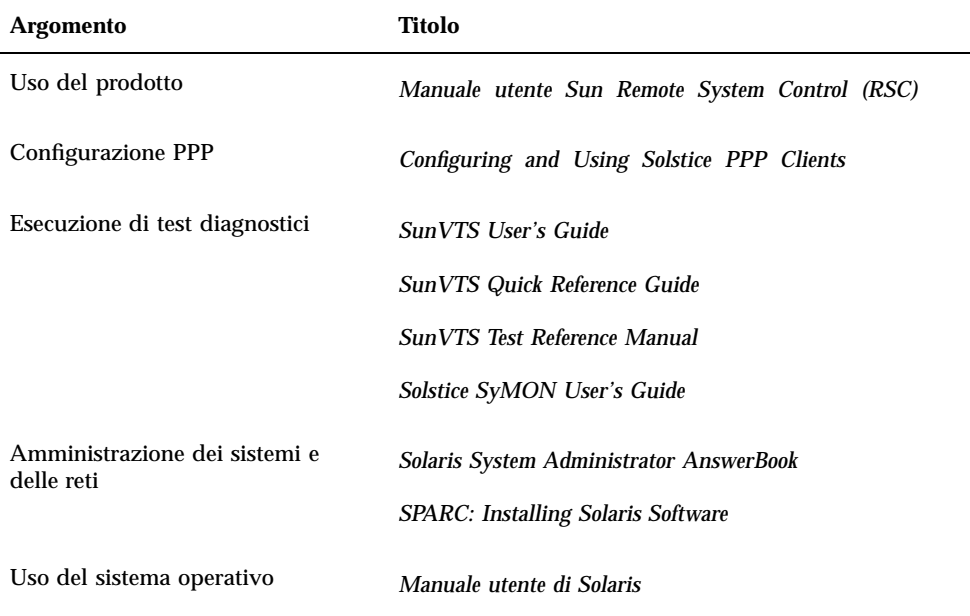

**vii**

## Documentazione Sun sul Web

Il sito Web docs.sun.comSM permette di accedere in linea alla documentazione tecnica di Sun, consultando l'archivio docs.sun.com o ricercando un titolo o un argomento specifico in:

http://docs.sun.com

# Sun è lieta di ricevere commenti

Desideriamo migliorare la nostra documentazione e gradiremmo pertanto ricevere commenti e suggerimenti al riguardo. È possibile inviare commenti per posta elettronica all'indirizzo seguente:

docfeedback@sun.com

Si prega di includere il numero di parte del documento nell'oggetto del messaggio.

**viii** Manuale di installazioneSun Remote System Control (RSC) ♦ Marzo 1999, revisione A

## Panoramica sul software Sun Remote System Control

Sun Remote System Control (RSC) è un tool di gestione server che consente di monitorare e controllare il server tramite connessioni via modem e in rete. RSC offre la possibilità di amministrare in remoto sistemi distribuiti sul territorio o fisicamente inaccessibili. Il software RSC funziona con il processore SSP (System Service Processor) sulla scheda logica principale di Sun $^{\text{m}}$  Enterprise $^{\text{m}}$  250. RSC ed il processore SSP supportano entrambe le connessioni seriale ed Ethernet a una console remota.

## Accesso a RSC

È possibile accedere a RSC da una workstation che esegue l'ambiente operativo Solaris, Windows 95, Windows 98, o Windows NT e l'applicazione RSC Java $^{\mathbb{m}}$  di Sun, oppure da un terminale ASCII o da un dispositivo dotato di software per l'emulazione di terminale ASCII. Dopo avere installato e configurato il software RSC per la gestione del server, è possibile utilizzarlo per eseguire test diagnostici, visualizzare messaggi di diagnostica e di errore, riavviare il server e visualizzare informazioni relative allo stato ambientale da una console remota.

Il firmware RSC sul processore SSP viene eseguito in modo indipendente ed utilizza l'alimentazione di standby dal server. Pertanto, l'hardware SSP ed il software RSC continuano a rimanere attivi anche quando il sistema operativo del server diviene inattivo e sono in grado di inviare notifiche relative a guasti dell'hardware o ad altri eventi che potrebbero verificarsi sul server.

**1-1**

Quando il software RSC non è abilitato, è comunque possibile avviare ed utilizzare normalmente il server e le funzionalità della console Sun continuano ad essere disponibili sulle porte RS232 standard.

## Funzionalità di RSC

RSC offre le funzionalità seguenti:

- Monitoraggio del sistema in remoto e reporting degli errori, incluso l'output dal test di autodiagnostica all'avvio (POST) e OpenBoot<sup>TM</sup> Diagnostics (OBDiag)
- Esecuzione del reboot, accensione e spegnimento del server in remoto su richiesta
- Monitoraggio della temperatura delle CPU e dei sensori delle ventole senza essere vicino al server gestito, anche quando il server è inattivo
- Possibilità di eseguire test diagnostici da una console remota
- Notifica di eventi in remoto relativi a problemi del server
- Log dettagliato degli eventi di RSC
- Funzioni di console remota su entrambe le porte seriale ed Ethernet

RSC completa la gamma esistente di tool di monitoraggio e diagnostica Sun, quali Solstice  $M^{\text{TM}}$  SyMON  $M^{\text{TM}}$ , SunVTS  $M^{\text{TM}}$ , il debugger per kernel kadb, OpenBoot PROM (OBP) e OpenBoot Diagnostics (OBDiag). Il funzionamento di Solstice SyMON rimane invariato e continua ad essere il principale strumento per l'osservazione del comportamento e delle prestazioni del sistema mentre il sistema operativo del server è attivo e in esecuzione.

## Uso di RSC

Dopo avere installato e configurato il software Sun Remote System Control sul server e sui sistemi client, si utilizza un comando OpenBoot e si impostano variabili OpenBoot per reindirizzare l'output della console su RSC.

Una parte della procedura di configurazione di RSC riguarda la definizione ed abilitazione dei meccanismi di *avviso*. Gli avvisi consentono di notificare in remoto la presenza di problemi al sistema e possono essere inviati a cercapersone o ad un indirizzo di posta elettronica; RSC invia inoltre avvisi a tutti i client correntemente collegati a RSC. RSC invia un messaggio di avviso ogni volta che si verifica uno dei problemi seguenti:

- Il sistema del server viene ripristinato.
- **1-2** Manuale di installazioneSun Remote System Control (RSC) ♦ Marzo 1999, revisione A
- La temperatura del server supera il limite di soglia inferiore (avvertenza per temperatura elevata).
- La temperatura del server supera il limite di soglia superiore (arresto per temperatura elevata).
- Guasto di un sistema di alimentazione ridondante del server.
- Periodo di interruzione dell'alimentazione presso il sito del server, se viene utilizzato un gruppo di continuità configurato per l'invio di un avviso a RSC.
- RSC riceve un avviso generato dal server.
- Il server subisce un ripristino di watchdog hardware.
- RSC rileva cinque tentativi di login a RSC non riusciti in un intervallo di cinque minuti.

Ogni messaggio di avviso include il nome del server ed altri importanti dettagli. In base alla configurazione del software RSC, l'avviso viene inviato ad un indirizzo di posta elettronica, a dispositivi cercapersone o ad entrambi. Inoltre, viene sempre inviato un avviso ai client correntemente collegati a RSC per il server in questione.

Dopo avere ricevuto un messaggio di avviso, è possibile collegarsi al proprio profilo RSC per il server che ha causato l'avviso. È possibile quindi verificare i messaggi della console per determinare se il server è stato ripristinato ed è in esecuzione, oppure se il sistema operativo del server è inattivo.

Se il server è in esecuzione, è possibile eseguire il login tramite una connessione separata ed effettuare il debugging con tool per l'amministrazione del sistema UNIX, quali SunVTS e Solstice SyMON. Se il client non esegue il sistema operativo Solaris, questi tool potrebbero essere disponibili tramite X Windows.

Se il server non è attivo, oppure se non sono disponibili tool per l'amministrazione del sistema UNIX, è possibile utilizzare la funzionalità console remota di RSC per effettuare il debugging del server.

È inoltre possibile eseguire il debugging del server utilizzando RSC per:

- Visualizzare informazioni ambientali
- **Impostare il server in modalità debug**
- Controllare il comportamento del firmware del server
- Accendere e spegnere l'alimentazione del server, se il server è bloccato.

Dopo avere diagnosticato un problema, è possibile programmare un tempo di inattività del server per eseguire gli eventuali interventi di assistenza necessari.

Panoramica sul software Sun Remote System Control **1-3**

# Capacità di RSC

Sun Remote System Control offre le capacità sotto elencate per il monitoraggio e il controllo in remoto dei server Sun Enterprise 250:

### Stato e controllo del server

- Visualizzazione dello stato ambientale del server.
- Accesso a una console che include tutte le funzioni della console UNIX.
- Invio di un comando break per impostare il server in modalità debug.
- Controllo del livello di diagnostica per un reboot del server.
- Ripristino del server su richiesta. Quando il sistema non risponde, è possibile impartire un comando di ripristino a freddo per attivare nuovamente il server.
- Accensione e spegnimento del server.

### Visualizzazione dei log

- Visualizzazione di un log dettagliato con la registrazione degli errori di RSC, degli eventi e della cronologia dei comandi di RSC.
- Visualizzazione e ripristino dei log della console del server.

## Configurazione di RSC

È possibile controllare le impostazioni relative alla configurazione di RSC per quanto segue:

- **Avvisi**
- **Porta Ethernet**
- Porta seriale
- Data e ora di RSC
- Password personale per RSC
- Profili utente di RSC

RSC supporta fino a quattro profili utente protetti da password per ogni server gestito, ognuno con diritti di accesso personalizzabili.

**1-4** Manuale di installazioneSun Remote System Control (RSC) ♦ Marzo 1999, revisione A

## Interfacce utente

Le interfacce utente di RSC includono:

- Un'interfaccia grafica eseguibile utilizzando l'applicazione RSC Java di Sun.
- Un'interfaccia a riga di comando a cui si accede utilizzando il protocollo telnet standard per la connessione alla porta Ethernet RSC, oppure il protocollo PPP (point-to-point) per il collegamento alla porta seriale RSC.
- Un'interfaccia a riga di comando a cui si accede collegando un terminale a caratteri ASCII direttamente alla porta seriale RSC.

RSC supporta un massimo di due connessioni telnet contemporaneamente per server. Queste connessioni possono essere sessioni che utilizzano l'interfaccia a riga di comando, oppure connessioni tramite l'interfaccia grafica di RSC alla console del server (Apri console). Inoltre, RSC supporta fino a tre sessioni dell'interfaccia grafica di RSC contemporaneamente.

### Sicurezza del software RSC

L'hardware e la procedura richiesti per il login ad un profilo RSC su un server gestito dipendono dalle disposizioni di sicurezza previste dall'azienda e dal tipo di dial-in utilizzato, ovvero via Ethernet o modem. Un'ulteriore protezione può essere conseguita mediante l'impostazione dei profili RSC, dei diritti di accesso per i singoli profili e delle password. Inoltre, RSC registra tutte le operazioni di login ed invia un avviso se rileva cinque login non riusciti in un intervallo di cinque minuti.

Le caratteristiche del modem e della linea telefonica collegati alla porta seriale RSC determinano anch'esse il grado di sicurezza di accesso per connessioni remote tramite porta seriale, ad esempio, mediante l'uso di un'opzione di dialback o di una linea telefonica che supporti solo dial-out. Infine, è possibile impostare RSC in modo che scolleghi una sessione connessa alla porta seriale dopo dieci minuti di inattività.

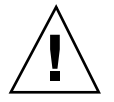

**Avvertenza -** Come nel caso di qualsiasi sessione al computer, non lasciare la sessione senza sorveglianza. Utilizzare sempre il comando logout di RSC prima di scollegare la sessione. Inoltre, prima di chiudere la sessione di RSC, accertarsi di uscire da eventuali altre sessioni del server avviate utilizzando la console RSC.

## Requisiti del client RSC

Per utilizzare l'interfaccia utente grafica di RSC, sul client deve essere installata l'applicazione RSC Java di Sun. Per utilizzare la shell dei comandi RSC, il client deve

Panoramica sul software Sun Remote System Control **1-5**

essere un terminale a caratteri ASCII o essere dotato di un software per l'emulazione di terminale ASCII.

**Nota -** Per eseguire l'applicazione RSC Java con interfaccia utente grafica su un sistema client Solaris è necessario installare su quest'ultimo Java Development Kit for Solaris versione 1.1.6 o una versione successiva compatibile. Questo software, disponibile nell'ambiente operativo Solaris 7 di base e nel CD supplementare per Sun Enterprise 250, può essere installato assieme al software RSC dal CD. La versione richiesta per l'ambiente operativo Solaris 2.6 è disponibile al seguente indirizzo: http://www.sun.com/solaris/java/

# Panoramica sulla configurazione di RSC

Dopo l'installazione, viene eseguito un file di script che guida l'utente attraverso la procedura di configurazione. Vedere il Capitolo 3.

Se si desidera poter utilizzare RSC anche in caso di un'interruzione totale della corrente, è necessario installare un gruppo di continuità per il server. Vedere l'Appendice A del *Manuale utente Remote System Control (RSC)*.

Se si prevede di utilizzare un modem sulla porta seriale RSC, accertarsi di configurare correttamente il modem. Vedere l'Appendice B del *Manuale utente Sun Remote System Control (RSC)*.

**1-6** Manuale di installazioneSun Remote System Control (RSC) ♦ Marzo 1999, revisione A

## Preparazione per l'installazione del software RSC

Prima di installare il software Sun Remote System Control, è necessario scaricare i file di installazione da un sito Web o caricare un CD-ROM, scegliere la modalità di comunicazione di RSC con gli utenti e pianificare ed annotare le informazioni di configurazione disponibili.

Se si accede ai file di installazione dal Web, collegarsi all'indirizzo http://sunsolve2.Sun.COM/sunsolve/E250/ per istruzioni su come scaricare i file di installazione di RSC. Se si esegue l'installazione dal CD-ROM supplementare di Sun Enterprise 250, seguire le istruzioni riportate nel documento *Supplemento Sun Enterprise 250*, fornito con il CD-ROM. Se si esegue l'installazione dal CD supplementare per Sun Computer Systems, seguire le istruzioni riportate nella *Guida sulle Piattaforme Hardware Sun* fornite con il CD.

## Scelta della configurazione di comunicazione di RSC

Sebbene sia possibile cambiare la modalità di utilizzo di RSC in qualsiasi momento, dopo avere installato il software è possibile eseguire uno script di configurazione che richiede di specificare alcune informazioni di impostazione iniziali. Le decisioni essenziali da prendere sono:

- Quali porte di comunicazione RSC abilitare
- Se abilitare o meno i messaggi di avviso e quali tipi

**2-1**

### Scelta delle porte di comunicazione RSC

RSC presenta due porte di comunicazione dedicate sul pannello posteriore del server Sun Enterprise 250: una porta Ethernet ed una porta seriale. RSC può utilizzare una delle due porte o entrambe per comunicare con gli utenti.

#### Porta Ethernet RSC

La porta Ethernet RSC, se collegata alla rete Ethernet locale, rappresenta il metodo più pratico per accedere a RSC dall'interno della rete aziendale. Poiché RSC utilizza protocolli TCP/IP standard, è possibile collegarsi a RSC in remoto utilizzando una qualsiasi tecnologia standard che permetta connessioni TCP/IP remote alla rete, quale un gruppo di modem collegati ad un server PPP.

Sebbene siano disponibili solo quattro profili utente RSC, gli utenti Solaris collegati alla Ethernet aziendale possono connettersi a qualsiasi nodo sulla rete dotato del software RSC per client, impostare la variabile ambientale DISPLAY sul proprio display, eseguire il login in RSC ed utilizzare l'interfaccia grafica di RSC. Inoltre, qualsiasi utente con privilegi di superutente sul server può eseguire il login utilizzando la utility rscadm per cambiare la configurazione di RSC. I client che eseguono il sistema operativo Windows necessitano del software per client per eseguire l'interfaccia grafica di RSC.

### Porta seriale RSC

È possibile collegare un modem RSC dedicato alla porta seriale RSC. L'uso di un modem con supporto della funzionalità di dialback rappresenta un'opzione sicura per consentire l'accesso remoto a RSC.

L'uso di un modem sulla porta seriale RSC è richiesto per l'invio di avvisi a dispositivi cercapersone. In caso di preoccupazioni in merito alla sicurezza in dial-in, è possibile utilizzare un modem o linea telefonica che consenta solo chiamate in uscita.

Per utilizzare l'interfaccia grafica di RSC, gli utenti devono avere il software RSC per client installato sui propri sistemi. Se il modem utilizza un'opzione dialback, gli utenti devono eseguire il dial-in al modem da un numero telefonico designato.

È possibile impostare RSC in modo che disconnetta le sessioni attraverso la porta seriale dopo 10 minuti di inattività. Se il protocollo PPP (point-to-point) non è abilitato sulla porta seriale, solo un utente alla volta può collegarsi alla porta seriale RSC.

**2-2** Manuale di installazioneSun Remote System Control (RSC) ♦ Marzo 1999, revisione A

## Scelta dei tipi di messaggi di avviso

Quando si verifica un problema al server, RSC invia un messaggio di avviso. RSC invia sempre messaggi di avviso a tutti gli utenti correntemente collegati a profili RSC.

È inoltre possibile configurare RSC per l'invio di messaggi a persone non necessariamente collegate a profili utente RSC. Questi ulteriori avvisi possono essere inviati a un indirizzo di posta elettronica, a cercapersone alfanumerici o ad entrambi. Dopo avere ricevuto un avviso, un utente RSC può collegarsi al proprio profilo RSC per il server in questione e provvedere alla risoluzione della condizione di avviso.

#### Avvisi per posta elettronica

Se la porta Ethernet RSC è abilitata, è possibile impostare un indirizzo di posta elettronica da utilizzare per gli avvisi. Sebbene sia consentito un solo indirizzo di posta, è possibile inviare notificare a più persone il verificarsi di un problema utilizzando un alias di posta elettronica.

#### Avvisi a cercapersone

Se la porta seriale RSC è abilitata e collegata a un modem, è possibile inviare un avviso ad uno o due cercapersone alfanumerici al verificarsi di un problema. Questo meccanismo di avviso potrebbe essere la soluzione migliore se gli amministratori di sistema dell'azienda portano solitamente con sé un dispositivo cercapersone.

# Pianificazione delle impostazioni di configurazione

Lo script di configurazione di Sun Remote System Control richiede di inserire alcune impostazioni di configurazione. Se non si conoscono le informazioni richieste per alcune categorie, è possibile saltare queste sezioni ed utilizzare la utility rscadm o le interfacce di RSC per configurare queste parti dopo l'installazione.

Prima di iniziare a configurare il software Sun Remote System Control su un server Sun Enterprise 250, annotare le informazioni seguenti, se disponibili:

- Nome host del server:
- Stringa di informazioni relative al cliente per identificare il server nei messaggi di avviso (massimo 8 caratteri, inclusi caratteri alfanumerici e trattino):

Preparazione per l'installazione del software RSC **2-3**

Per le informazioni cliente, è possibile utilizzare, ad esempio, il numero di contratto di assistenza del server (raccomandato), l'ubicazione del server, il nome dell'amministratore di sistema, oppure il dipartimento responsabile.

- Si desidera abilitare la connessione Ethernet a RSC?  $(y|n)$ :
- *Se si prevede di abilitare la connessione Ethernet,* come si desidera controllare la configurazione di rete (configurazione manuale, oppure tramite il protocollo DHCP ed un server DHCP)?:

Scegliere la configurazione manuale se si desidera inserire indirizzi Internet, oppure scegliere DHCP se si vuole utilizzare il protocollo DHCP ed un server DHCP per assegnare le impostazioni appropriate per la configurazione di rete.

- **Nota -** Sun raccomanda di impostare come nome del dispositivo RSC associato all'indirizzo IP nelle mappe name server (NIS o DNS) il nome del server con l'aggiunta del suffisso -rsc. Ad esempio, se il nome host del server è bert, il nome che si consiglia di assegnare al dispositivo RSC per quel server è bert-rsc. Sun raccomanda inoltre, in caso si utilizzi DHCP, di configurare il server DHCP in modo che assegni un indirizzo IP fisso a RSC.
- *Se RSC utilizzerà il protocollo Ethernet configurato:*
	- **Indirizzo Internet per RSC:**
	- Indirizzo Internet per la maschera di sottorete:
	- Indirizzo Internet per il gateway predefinito da usare quando la destinazione non si trova sulla stessa sottorete di RSC:
- Si desidera che RSC invii avvisi quando si verificano dei problemi? (y|n):
- Si desidera che RSC invii messaggi di avviso per posta elettronica?  $(y|n)$ :
- *Se si desidera che RSC invii messaggi di avviso per posta elettronica:*
	- Indirizzi Internet per il server di mail SMTP:
	- Indirizzi Internet per il server di mail SMTP di backup (opzionale):
	- Indirizzo di posta elettronica da utilizzare:
- Si desidera che RSC invii messaggi di avviso ad un cercapersone?  $(y|n)$ :
- *Se si desidera che RSC invii messaggi di avviso ad un cercapersone:*
	- Numero telefonico cercapersone 1:
	- Stringa di inizializzazione modem cercapersone 1:
- **2-4** Manuale di installazioneSun Remote System Control (RSC) ♦ Marzo 1999, revisione A
- Password profilo cercapersone 1:
- Baud rate cercapersone 1:
- Bit di dati cercapersone 1:
- Parità cercapersone 1:
- Bit di stop cercapersone 1:
- Si desidera che RSC invii messaggi di avviso ad un altro cercapersone?  $(y|n)$ :
- *Se si desidera che RSC invii messaggi di avviso ad un altro cercapersone:*
	- Numero telefonico cercapersone 2:
	- Stringa di inizializzazione modem cercapersone 2:
	- **Password profilo cercapersone 2:**
	- Baud rate cercapersone 2:
	- Bit di dati cercapersone 2:
	- Parità cercapersone 2:
	- Bit di stop cercapersone 2:
- Si desidera abilitare l'uso di un modem RSC sulla porta seriale RSC?  $(y|n)$ :
- *Se si prevede di abilitare un modem RSC:*
	- Si desidera abilitare il protocollo PPP tramite il modem RSC?  $(y|n)$ :
	- Indirizzo IP locale PPP (se non dinamicamente configurato):
	- Indirizzo IP remoto PPP (se non dinamicamente configurato):
	- Baud rate porta seriale:
	- Bit di dati porta seriale:
	- Parità porta seriale:
	- Bit di stop porta seriale:
- Si desidera configurare un profilo utente RSC durante l'installazione?  $(y|n)$ :
- *Se si configura un profilo utente RSC durante l'installazione:*

Preparazione per l'installazione del software RSC **2-5**

- Nome utente del profilo:
- Livello di autorizzazione per l'utente: (c, u, a, r, none):
- Password del profilo:

Per informazioni sui nomi utente, le autorizzazioni e le password, vedere il Capitolo 4 del *Manuale utente RSC*.

Dopo avere annotato queste informazioni, è possibile farvi riferimento quando si configura il software RSC sul server. Se alcune di queste informazioni non sono ancora disponibili o qualora dovessero cambiare, è possibile utilizzare le interfacce di RSC o la utility rscadm per modificare la configurazione dopo l'installazione.

**2-6** Manuale di installazioneSun Remote System Control (RSC) ♦ Marzo 1999, revisione A

## Installazione del software RSC

Il software Sun Remote System Control è costituito di due componenti separati:

- il sofware per server, installato sul un server Sun Enterprise 250 per abilitare il relativo hardware RSC, e
- il software per client (l'applicazione RSC Java), installato su una workstation client con ambiente operativo Solaris o Windows per fornire l'interfaccia utente grafica di RSC.

Entrambi i componenti client e server possono essere installati, volendo, sullo stesso server Sun Enterprise 250.

È possibile scaricare il software RSC dal sito Web dedicato a Sun Enterprise 250, oppure installarlo direttamente dal CD supplementare per Sun Enterprise 250 o dal CD supplementare per Sun Computer Systems.

## Installazione del software per l'ambiente operativo Solaris

Per installare il software Sun Remote System Control dal CD supplementare per Sun Enterprise 250, seguire le istruzioni riportate nel documento *Supplemento Sun Enterprise 250*, fornito con il CD. Per eseguire l'installazione dal CD supplementare per Sun Computer Systems, seguire le istruzioni riportate nel documento *Guida alle piattaforme Hardware Sun* incluso con il CD.

Per scaricare il software Sun Remote System Control dal Web, seguire le istruzioni riportante nel sito Web di Sun Enterprise 250 all'indirizzo seguente:

http://sunsolve2.Sun.COM/sunsolve/E250/

**3-1**

Dopo avere scaricato i file dal Web, utilizzare il comando cd per passare alla directory in cui sono memorizzati i file scaricati ed inserire il comando seguente come superutente (root):

**# sh RSC.sh**

Questo comando esegue lo script di installazione di RSC. Se si è eseguito il login ad un server Sun Enterprise 250, lo script di installazione visualizza lo schermo seguente:

Benvenuti nella utility di installazione del software SUN Remote System Control È possibile installare:

1. Il package SUNWrscu per abilitare l'hardware di Remote System Control su questa macchina Sun Enterpri 2. Il package SUNWrscj per consentire al sistema Solaris di controllare un dispositivo Remote System Con 3. Entrambi i suddetti package Inserire 1, 2 o 3 per selezionare una delle opzioni soprastanti, oppure q per uscire da questo script senza installare nulla:

Per installare il software per server, inserire 1. Per installare solo il componente client del software, per controllare altri server Sun Enterprise 250 su cui è installato il software RSC, inserire 2. Per installare entrambi i software per server e client, inserire 3.

Se non si è eseguito il login ad un server Sun Enterprise 250, lo script visualizza lo schermo seguente:

Benvenuti nella utility di installazione del software SUN Remote System Control

Questa macchina non è una Sun Enterprise 250, quindi è possibile installare: 1. Il package SUNWrscj per consentire al sistema Solaris di controllare un dispositivo Remote System Con Inserire 1 per installare il package, oppure q per uscire da questo script senza installare nulla:

Inserire 1 per installare il software per client (l'applicazione RSC Java).

Dopo avere installato l'applicazione RSC Java su un client Solaris, i relativi file risiedono nella directory predefinita /opt/rsc.

**Nota -** Per eseguire l'applicazione RSC Java con interfaccia utente grafica su un sistema client Solaris è necessario installare su quest'ultimo Java Development Kit for Solaris versione 1.1.6 o una versione successiva compatibile. Questo software, disponibile nell'ambiente operativo Solaris 7 di base e nel CD supplementare per Sun Enterprise 250, può essere installato assieme al software RSC dal CD. La versione richiesta per l'ambiente operativo Solaris 2.6 è disponibile al seguente indirizzo: http://www.sun.com/solaris/java/

**3-2** Manuale di installazioneSun Remote System Control (RSC) ♦ Marzo 1999, revisione A

## Esecuzione dello script di configurazione del server

Dopo avere installato il software RSC sul server e deciso come si desidera configurare RSC, eseguire lo script di configurazione:

# **/usr/platform/sun4u/sbin/rsc-config**

Sullo schermo appaiono le richieste sotto elencate. Alcune domande potrebbero non essere visualizzate, a seconda delle scelte effettuate. Per rispondere alle domande dal Punto 3 a pagina @–3 al Punto 43 a pagina @–5, fare riferimento alle informazioni annotate seguendo le istruzioni fornite nel Capitolo 2.

Le domande relative all'abilitazione della porta Ethernet, della porta seriale e degli avvisi includono un'opzione skip (s). Quest'opzione è utile solo se si esegue lo script nuovamente dopo la configurazione iniziale, per cambiare opzioni selezionate della configurazione di RSC. Quando si sceglie skip durante un'esecuzione dello script successiva alla configurazione iniziale, la configurazione per quell'opzione non verrà modificata. Se si sceglie skip e l'opzione non è era stata precedentemente impostata, RSC utilizza l'impostazione predefinita (mostrata tra parentesi quadre).

**1. Continuare la configurazione di RSC (y|n):**

Inserire **y** o **yes** (sì) per continuare; inserire **n** o **no** per interrompere la configurazione.

**2. Imposta data/ora RSC adesso (y|n|?) [y]:**

Inserendo **y** o **yes** si imposta la data e l'ora di RSC in base alla data e all'ora del server (raccomandato).

- **3. Nome host server [***nome-server***]:**
- **4. Modifica campo informazioni cliente (y|n|?) [n]:**
- **5. Informazioni cliente (<= 8 caratteri):**
- **6. Abilita interfaccia Ethernet RSC (y|n|s|?) [n]:**
- **7. Modalità IP RSC (config|dhcp|?) [dhcp]:**
- **8. Indirizzo IP RSC:**
- **9. Netmask IP RSC [255.255.255.0]:**

Installazione del software RSC **3-3**

- **10. Gateway IP RSC:**
- **11. Abilita avvisi RSC (y|n|s|?) [n]:**
- **12. Abilita avvisi per posta elettronica (y|n) [n]:**
- **13. Indirizzo IP server SMTP:**
- **14. Configura server SMTP di backup (y|n) [n]:**
- **15. Indirizzo IP server di backup SMTP:**
- **16. Indirizzo di posta elettronica:**
- **17. Abilita avvisi a cercapersone (y|n) [n]:**
- **18. Numero cercapersone 1 (#|?):**
- **19. Stringa iniz. modem cercapersone 1 (<= 15 caratteri) [none]:**
- **20. Password profilo cercapersone 1 (<= 6 caratteri) [none]:**
- **21. Baud rate cercapersone 1 (300|1200|2400|4800|9600) [300]:**
- **22. Bit di dati cercapersone 1 (7|8) [7]:**
- **23. Parità cercapersone 1 (even|odd|none) [even]:**
- **24. Bit di stop cercapersone 1 (1|2) [1]:**
- **25. Configura numero cercapersone 2 (y|n) [n]:**
- **26. Numero cercapersone 2 (#|?):**
- **27. Stringa iniz. modem cercapersone 2 (<= 15 caratteri) [none]:**
- **28. Password profilo cercapersone 2 (<= 6 caratteri) [none]:**
- **29. Baud rate cercapersone 2 (300|1200|2400|4800|9600) [300]:**
- **30. Bit di dati cercapersone 2 (7|8) [7]:**
- **31. Parità cercapersone 2 (even|odd|none) [even]:**
- **32. Bit di stop cercapersone 2 (1|2) [1]:**
- **33. Abilita interfaccia modem RSC (y|n|s|?) [n]:**
- **34. Abilita PPP via modem (y|n) [n]:**
- **35. Indirizzo IP locale PPP [dynamic]:**
- **36. Indirizzo IP remoto PPP [dynamic]:**
- **37. Baud rate porta seriale (9600|19200|38400|57600|115200) [9600]:**
- **38. Bit di dati porta seriale (7|8) [8]:**
- **39. Parità porta seriale (even|odd|none) [none]:**
- **40. Bit di stop porta seriale (1|2) [1]:**
- **41. Configura profilo utente RSC (y|n|?) [y]:**
- **42. Nome utente:**
- **43. Autorizzazioni utente (c,u,a,r|none|?) [cuar]:**

Per una descrizione delle autorizzazioni utente, vedere il *Manuale utente Sun Remote System Control (RSC)*. Poiché questo sarà il solo profilo utente RSC finché non se ne aggiungono altri, si raccomanda di scegliere l'impostazione predefinita, cuar.

## Completamento della configurazione del server

Lo script di configurazione visualizza quindi un riepilogo per ogni sezione della procedura e richiede all'utente di confermarne la correttezza. Per ogni sezione, rispondere **y** o **yes** (sì) per confermare le scelte effettuate, oppure rispondere **n** o **no** per passare nuovamente in rassegna questa sezione della procedura di configurazione.

Dopo avere confermato tutte le sezioni, la procedura di configurazione aggiorna la PROM flash di RSC.

Installazione del software RSC **3-5**

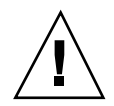

**Avvertenza -** Sono richiesti alcuni minuti per l'aggiornamento della PROM flash di RSC. Non interrompere questo processo annullando la procedura di configurazione o staccando l'alimentazione del sistema. Se l'aggiornamento viene interrotto, è necessario riavviare lo script di configurazione e completarlo correttamente affinché RSC possa funzionare regolarmente.

Dopo avere configurato RSC come specificato, la procedura di configurazione richiede di inserire la password per il profilo utente, se si è scelto di creare un profilo utente. Quindi richiede di ripetere la password.

Infine, la procedura chiede se si desidera ripristinare RSC. Per attivare la configurazione Ethernet è necessario eseguire il ripristino. È così stata completata la configurazione del software RSC per il server.

## Redirezione della console su RSC

Dopo avere installato e configurato il software RSC, la console del sistema è ancora disponibile come su qualsiasi normale macchina Sun. Per abilitare il dispositivo RSC come console di sistema, è necessario effettuare il login al server ed inserire i comandi seguenti al prompt ok:

```
ok diag-output-to rsc
ok setenv input-device rsc
ok setenv output-device rsc
```
Questi comandi divengono effettivi al successivo ripristino del server. In qualsiasi momento, è possibile utilizzare i comandi seguenti per disabilitare l'impostazione di RSC come console predefinita:

```
ok diag-output-to ttya
ok setenv input-device keyboard
ok setenv output-device screen
```
Questi comandi divengono effettivi al successivo ripristino del server.

**3-6** Manuale di installazioneSun Remote System Control (RSC) ♦ Marzo 1999, revisione A

# Installazione del software client per l'ambiente operativo Windows 95, Windows 98, o Windows NT

Per installare il software client RSC su un sistema basato su Windows, caricare il CD supplementare per Sun Enterprise 250 o il CD supplementare per Sun Computer Systems nell'unità CD-ROM del sistema. Si avvia automaticamente l'applicazione InstallShield, che richiede di inserire un nome di directory ed installa il file eseguibile di RSC nella posizione specificata.

Se si scarica il software RSC dal Web, eseguire il file SunRsc.exe per avviare l'applicazione InstallShield ed installare il software RSC per client.

**Nota -** Se non si specifica la directory di installazione, il software RSC per client viene installato nella directory predefinita C:\Program Files\Sunw\Remote System Control.

Installazione del software RSC **3-7**

**3-8** Manuale di installazioneSun Remote System Control (RSC) ♦ Marzo 1999, revisione A

# Indice analitico

**Indice analitico-9**